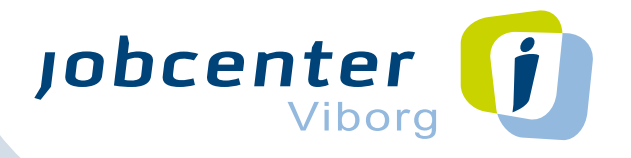

# **Guide til** selvbetjening **af digitale løsninger**

Vi har lavet denne guide til digitale muligheder for at vejlede dig bedst muligt inden dit første møde på Jobcentret. Guiden indeholder fem vigtige trin, du skal gennemgå.

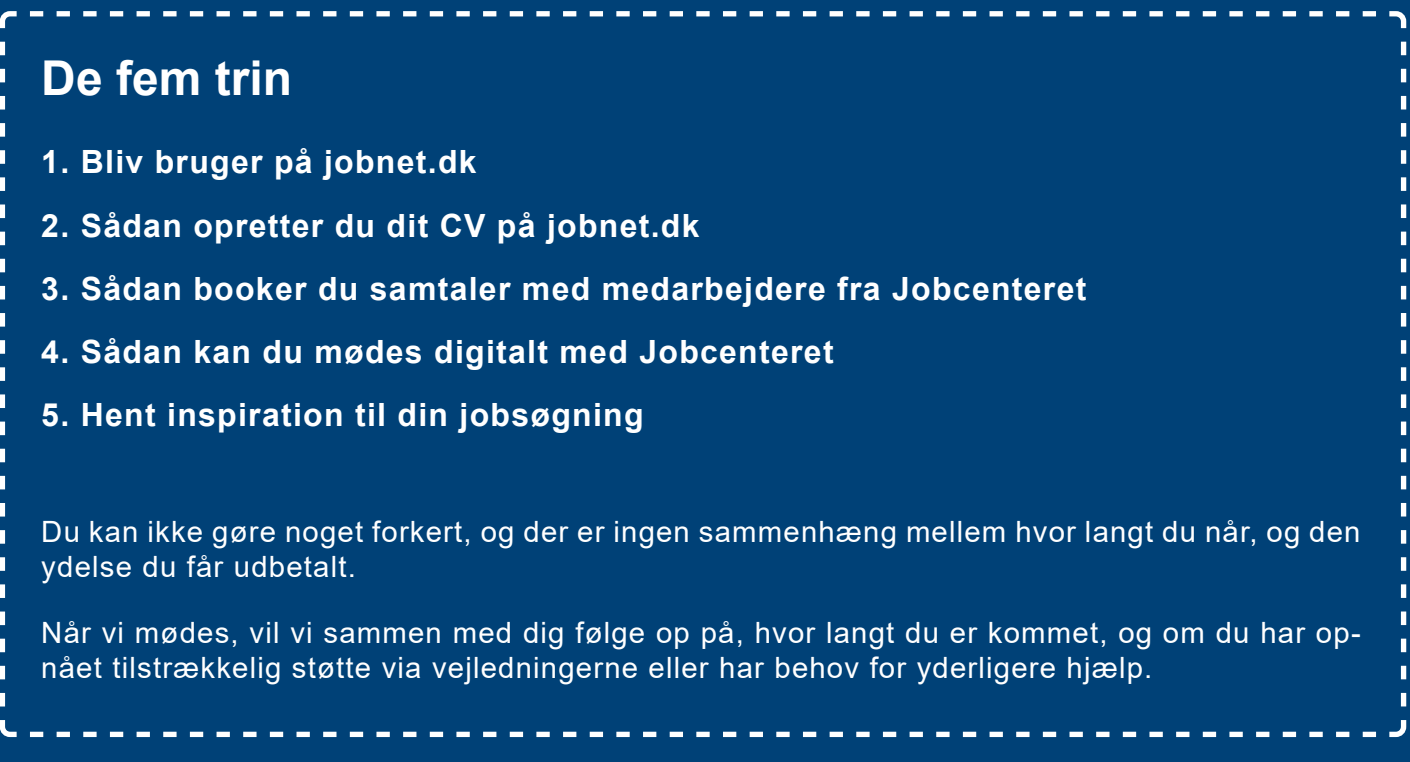

# **Brug for hjælp?**

Hvis du har brug for hjælp undervejs, er du velkommen til at kontakte den beskæftigelsesfaglige medarbejder, som du skal til samtale med.

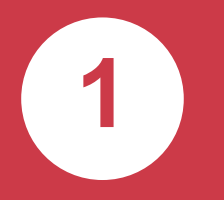

## **Bliv bruger på jobnet.dk**

Som ledig har du pligt til selv at booke dine samtaler med jobcenteret, til at oprette dit CV og til at holde dig opdateret med dine muligheder for at få et job. For at kunne dette skal du oprette dig som bruger på jobnet.dk.

**► [Adgang til Jobnet](https://job.jobnet.dk/CV/frontpage)** 

**► [Find vejledningen til, hvordan du opretter dig på jobnet.dk](https://jobnet.zendesk.com/hc/da/categories/201257836)**

Du kan bruge jobnet.dk til at holde dig opdateret om dit eget forløb og de aftaler, du har med Jobcentret. Herunder hvilke aftaler om mål og delmål vi har aftalt, som vil fremgå af "Min Plan", som er den plan vi laver sammen med henblik på at du får et job.

At selvbooke en samtale med Jobcentret på jobnet.dk, giver dig indflydelse på, hvornår det passer dig bedst, at mødes med os.

### **MitID**

Du har brug for MitID for at kunne oprette dig som bruger på jobnet.dk. Hvis du ikke har et MitID, kan du få hjælp til dette i Borgerservice.

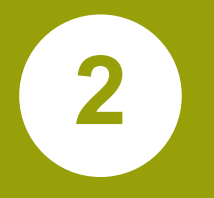

## **Sådan opretter du dit CV på Jobnet.dk**

Som ledig har du pligt til at oprette et CV på jobnet.dk.

Et CV giver arbejdsgiveren et hurtigt overblik over, hvad du kan, og hvem du er. Så kan arbejdsgiveren hurtigt vurdere, om du passer til den ledige stilling. Derfor skal dit CV være let at overskue.

Dit CV hjælper også jobkonsulenterne med at få øje på forskellige muligheder til dig. Derfor er det vigtigt, at dit CV altid er opdateret. Det vil også blive brugt ved samtaler på jobcenteret, når vi taler om dine muligheder for at få job. Så jo før du har et CV, jo større er dine muligheder for at få et arbejde.

Her er et link til guiden på jobnet.dk, som skridt for skridt hjælper dig med at lave dit personlige CV. Husk du kan altid rette i og tilføje nyt til dit CV.

**► [Opret CV på Jobnet.dk](https://jobnet.zendesk.com/hc/da/sections/201991326-Vejledninger.Laes?gid=50608)**

**► [Adgang til Jobnet](https://job.jobnet.dk/CV/frontpage)** 

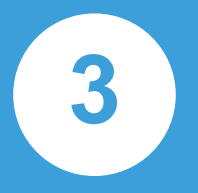

## **Sådan booker du samtaler med medarbejdere fra Jobcenteret**

Brug selvbookning til at aftale samtaler, når det passer bedst ind i dine planer og vær med til at styre dit forløb hos Jobcentret.

Som ledig har du pligt til at booke mindst fire samtaler med jobcentret inden for de første seks måneder. Når du har været til samtale vil du få en frist for, hvornår du senest skal booke din næste samtale.

#### **► [Her finder du vejledningen til selvbookning](https://jobnet.zendesk.com/hc/da/categories/201257836)**

**► [Adgang til Jobnet](https://job.jobnet.dk/CV/frontpage)**

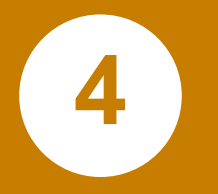

## **Sådan kan du mødes digitalt med Jobcenteret**

Der er mulighed for at du kan holde videomøder med jobcentret fra dit eget hjem. Fordelen er, at du kan sidde hjemme i vante omgivelser, og du sparer turen til Jobcentret.

Du kan enten bruge en computer eller en mobiltelefon/tablet. Hvis du vil bruge mobiltelefon/tablet skal du downloade app'en Microsoft Teams.

Når du har selvbooket en samtale får du et brev i din Digitale postkasse, der indeholder et link til mødet.

Hvis du er tilmeldt påmindelse om aftaler på Jobnet.dk, så vil du to timer før et selvbooket møde modtage en sms/e-mail, som påmindelse om mødet. Der vil linket også fremgå.

Når Jobcentret inviterer dig til et digitalt møde, vil du modtage et brev i din Digitale postkasse med link til mødet.

Du kan altid se aftalen og linket på Jobnet.dk, uanset om det er selvbooket eller inviteret af Jobcentret.

Du kan tilgå din digitale post fire steder: Digital post appen, Digital post på Borger.dk, E-boks eller på MIT.dk

Det er en god idé at teste det link, vi sender til dig i god tid inden mødet går i gang. Så ved du, hvordan du nemt kommer ind i mødet enten på telefon eller computer.

## **App'en Microsoft Teams**

Sådan ser app'en ud

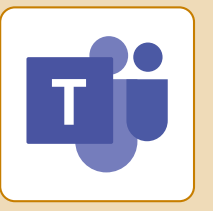

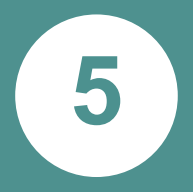

## **Hent inspiration til din jobsøgning**

Du skal hurtigst muligt i gang med at søge job, da den ydelse du modtager er en midlertidig ydelse.

På Jobbarometeret på viborg.dk kan du hente inspiration til hvilke job, du kan søge og se aktuelle ledige stillinger i en radius på 50 km fra Viborg.

#### **► [Besøg Jobbarometeret](https://viborg.dk/service-og-selvbetjening/job-og-ledighed/jobraadgivning-og-udvikling/jobbarometer/)**

Du skal først og fremmest gøre dig klart

- Hvilke typer af job med mangel på arbejdskraft du gerne vil have.
- Hvor du gerne vil arbejde.
- Om du har de kvalifikationer, det kræver.

Der er i store træk tre måder at finde et nyt job på:

- Via dit personlige og faglige netværk.
- Ved at søge en stilling via jobannoncer.
- Ved at søge uopfordret.

#### **► [Se vejledningen Find et nyt job](https://www.borger.dk/arbejde-dagpenge-ferie/Arbejdsloeshed/find-et-job?NavigationTaxonomyId=00f2b35b-88e5-4ed5-a98c-fb062df75f0f)**

Du er nu igennem de fem trin og dermed klædt på til at begå dig digitalt i forhold til din jobsøgning og kontakt til Jobcentret.

Hvis du har øvrige forslag til brug af digitale løsninger, vil vi gerne høre om dem til samtalen.

> Venlig hilsen Jobcenter Viborg

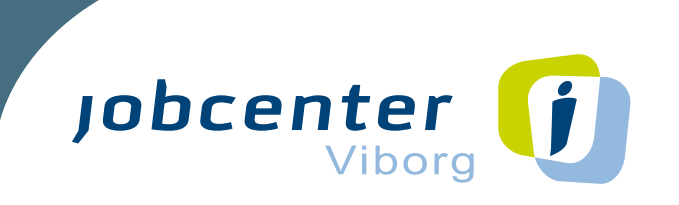